**CMAKE** 

# CMAKE Tutos

Jean-Charles Lambert

# **Outline**

- Description
- Simple example
- Advanced example
- Exercises

**Online tutorial :** http://goo.gl/8jh3JS

Jean-Charles Lambert

# Description : what is it?

- A cross platform Makefile generator
	- To compile source code
	- To create libraries (shared or static)
	- To build executables
	- To create bundle and installation process
- Generate building process for compiled languages
	- C/C++/Fortran
- Based on a single script (CMakeLists.txt) for specifying rules
- Can target differents platforms (Linux, MacOS, Windows)
- Popularity (Netflix, MysQL, HDF group, KDE, Glnemo2, Unsio :) )

#### **My awesome project**

src/main1.cc src/main2.cc

lib1/src/file1..5.{cc/h} lib2/src/file1..10.f90

dir1/lib2/src/f1….100.{cc/h} dir2/lib3/src/f1….20.{cc/h}

CMakeLists.txt

**My awesome project** CMakeLists.txt (compilation rules) **Edit file** (plain text file) src/main1.cc src/main2.cc lib1/src/file1..5.{cc/h} lib2/src/file1..10.f90 dir1/lib2/src/f1….100.{cc/h} dir2/lib3/src/f1….20.{cc/h} CMakeLists.txt

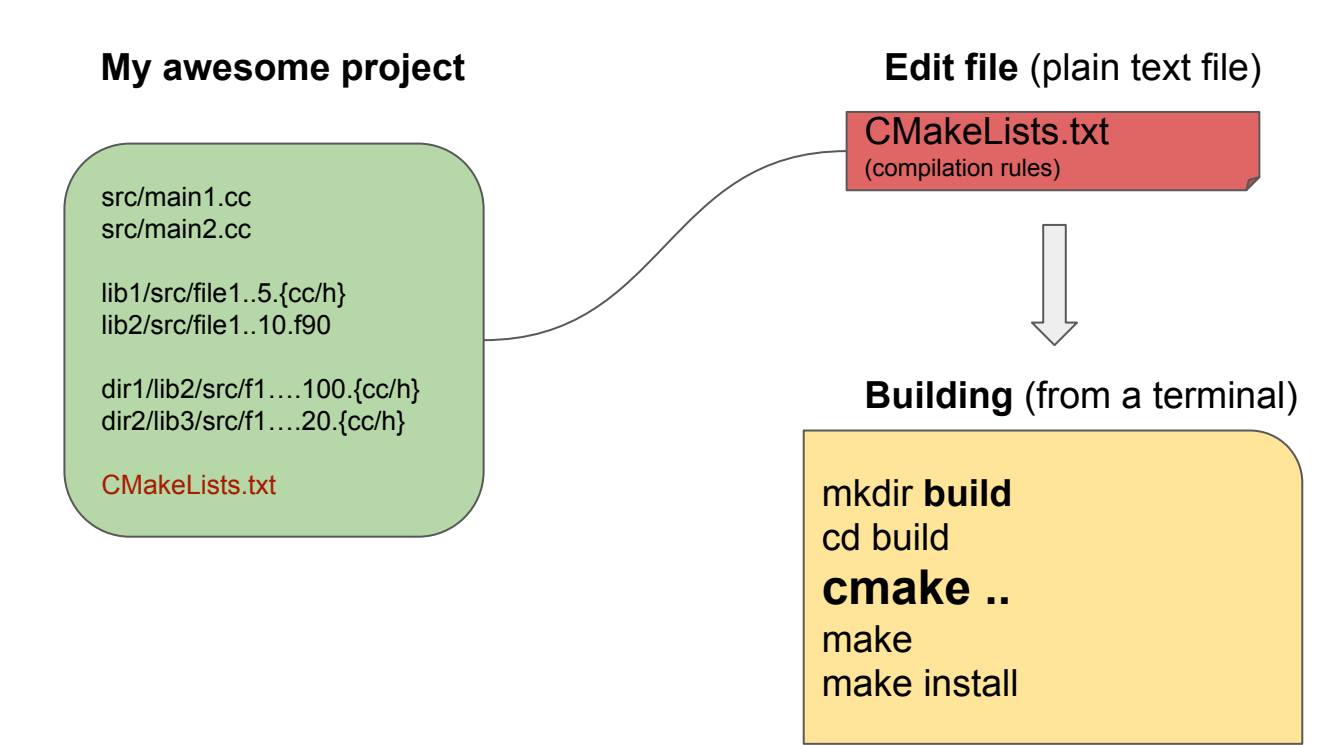

#### **Building** (from a terminal)

mkdir **build** cd build **cmake ..** make make install Cmake command generates :

- Native build systems
- Intermediate files
- Object files
- Build ouput
- **Libraries**
- **Binaries**

Build directory can be removed

### Description : installation

- Linux : use your paquet manager
	- urpmi cmake
	- apt-get install cmake
	- zypper install cmake
	- yum install cmake
	- dnf install cmake
	- ….
- MacOs : port, brew whatever...
- Or download and compile it ! https://cmake.org/

# Simple example

#### #include <iostream>

```
int main(void) {
    std::cerr << "Hello World\n";
    return(0);
}
```
hello.cc CMakeLists.txt

#Specify the version being used as well as the language cmake\_minimum\_required(VERSION 2.6)

#Name your project here project(hello)

#Add "-g -O2" options to the gcc compiler add\_definitions(-g -O2)

# specify executable name and dependencies add\_executable(hello hello.cc)

# Simple example

mkdir **build** cd build **cmake ..** make

*We create build directory to Isolate compilations files from sources files*

#### **cmake ..**

- -- The C compiler identification is GNU 4.9.2
- -- The CXX compiler identification is GNU 4.9.2
- -- Check for working C compiler: /usr/bin/cc
- -- Check for working C compiler: /usr/bin/cc -- works
- -- Detecting C compiler ABI info
- -- Detecting C compiler ABI info done
- -- Check for working CXX compiler: /usr/bin/c++
- -- Check for working CXX compiler: /usr/bin/c++ -- works
- -- Detecting CXX compiler ABI info
- -- Detecting CXX compiler ABI info done
- -- Configuring done
- -- Generating done
- -- Build files have been written to:

/home/jcl/works/GIT/cmake-tutos/ex01/build

#### **make**

Scanning dependencies of target hello [100%] Building CXX object CMakeFiles/hello.dir/hello.cc.o Linking CXX executable hello [100%] Built target hello

### Advanced example : goal

- Create a project with several files
- How to compile a library
- How to specify an installation directory

# Advanced example : description

Hello project

src/hello.cc

lib01/CMakeLists.txt

lib01/src/chello.cc lib01/src/insane.c lib01/include/chello.h

cmake/SetupInstallLib.cmake

CMakeLists.txt

**src/ :** directory to store mains programs

**lib01/src/:** directory to store sources lib files

**lib01/include/:** directory to store includes lib files

**cmake/:** directory to store cmake modules

### Advanced example : source files

#### src/hello.cc

#include <iostream> #include <chello.h>

int main(void) { CHello hello("hello world"); hello.display(); hello.crazy(); }

#### lib01/src/chello.cc

#include <iostream> #include <string> extern "C" { int insane(int,int,char\*); } class CHello { public: CHello(const std::string myhello):mystring(myhello) { } void display(); void crazy(); private: std::string mystring; };

#### lib01/include/chello.h

#ifndef CHELLO\_H #define CHELLO\_H #include <chello.h> void CHello::display() {

std::cerr << mystring << "\n";

} void CHello::crazy()

{ insane(1,1,(char \*) "");

} #endif //CHELLO\_H

#### lib01/src/insane.c

#include <stdio.h> int insane(int t, int , char  $*$  a)

}

{ return!0<t?t<3?insane(-79,-13,a+insane(-87,1-\_,insane(-86,0,a+1)+a)): 1,t< ?insane(t+1, ,a):3,insane(-94,-27+t,a)&&t==2? <13? insane(2, +1,"%s %d %d\n"):9:16:t<0?t<-72?insane( ,t, "@n'+,#'/\*{}w+/w#cdnr/+,{}r/\*de}+,/\*{\*+,/w{%+,/w#q#n+,/#{l+,/n{n+,/+#n+ ,/#\ ;#q#n+,/+k#;\*+,/'r :'d\*'3,}{w+K w'K:'+}e#';dq#'l \

q#'+d'K#!/+k#;q#'r}eKK#}w'r}eKK{nl]'/#;#q#n'){)#}w'){){nl]'/+#n';d}rw' i;# \ ){nl]!/n{n#'; r{#w'r nc{nl]'/#{l,+'K {rw' iK{;[{nl]'/w#q#n'wk nw' \ iwk{KK{nl]!/w{%'l##w#' i; :{nl]'/\*{q#'ld;r'}{nlwb!/\*de}'c \ ;;{nl'-{}rw]'/+,}##'\*}#nc,',#nw]'/+kd'+e}+;#'rdq#w! nr'/ ') }+}{rl#'{n' ')#\  $\}$ +}##(!!/")

:t<-50? ==\*a?putchar(31[a]):insane(-65, ,a+1):insane((\*a=='/')+t, ,a+1) :0<t?insane(2,2,"%s"):\*a=='/'||insane(0,insane(-61,\*a, "!ek;dc i@bK'(q)-[w]\*%n+r3#l,{}:\nuwloca-O;m .vpbks,fxntdCeghiry"),a+1);

### Advanced example : running cmake

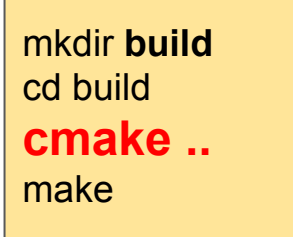

PROCESS:<br>
//home/jcl/works/GIT/cmake-tutos/ex02/build New executable hello detected from top level src directory

#### **cmake ..**

- -- The C compiler identification is GNU 4.9.2
- -- The CXX compiler identification is GNU 4.9.2
- -- Check for working C compiler: /usr/bin/cc
- -- Check for working C compiler: /usr/bin/cc -- works
- -- Detecting C compiler ABI info
- -- Detecting C compiler ABI info done
- -- Check for working CXX compiler: /usr/bin/c++
- -- Check for working CXX compiler: /usr/bin/c++ -- works
- -- Detecting CXX compiler ABI info
- -- Detecting CXX compiler ABI info done
- -- New executable ==> hello
- -- Configuring done
- -- Generating done
- -- Build files have been written to:

### Advanced example : running make

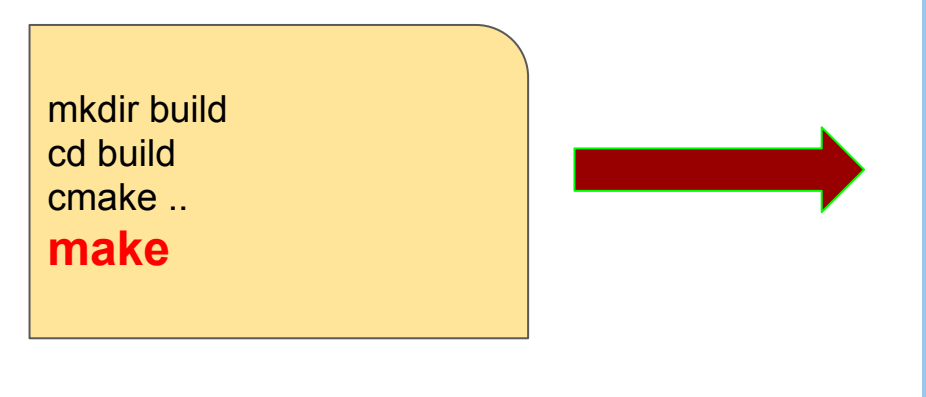

#### **make**

Scanning dependencies of target MYlib [33%] Building CXX object lib01/CMakeFiles/MYlib.dir/src/chello.cc.o [ 66%] Building C object lib01/CMakeFiles/MYlib.dir/src/insane.c.o Linking CXX shared library ../lib/libMYlib.so [ 66%] Built target MYlib Scanning dependencies of target hello [100%] Building CXX object CMakeFiles/hello.dir/src/hello.cc.o Linking CXX executable hello [100%] Built target hello

PROCESS: Compilation of shared library libMYlib.so Compilation of executable hello

### Advanced example : anatomy

Hello project

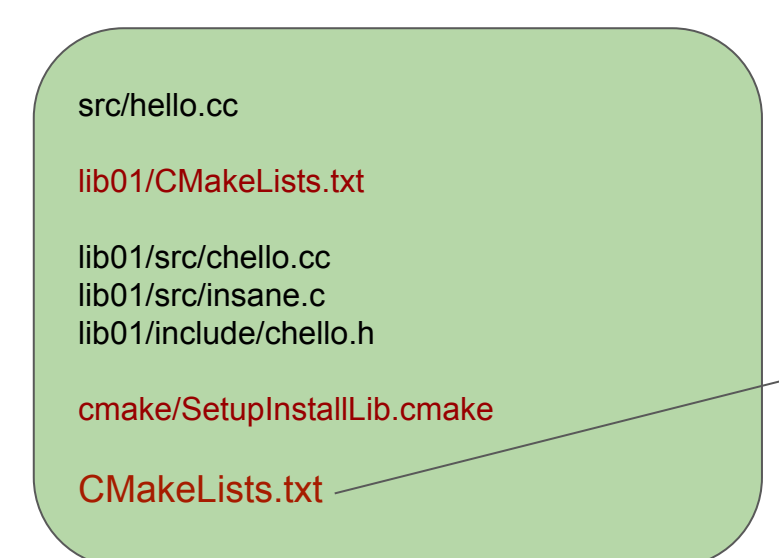

#### CMakeLists.txt

cmake\_minimum\_required(VERSION 2.6) #Name your project here project(hello) # custom cmake modules path SET(CMAKE\_MODULE\_PATH \${CMAKE\_MODULE\_PATH} \${PROJECT\_SOURCE\_DIR}/cmake) # Special rules for lib installation include(SetupInstallLib) #Add "-g -O2" options to the gcc compiler add\_definitions(-g -O2) # add library to build (located in "lib01" directory) add\_subdirectory(lib01) # add lib directory as include search dir include\_directories(lib01/include) # Find all c++ main exes sources files FILE(GLOB main\_src src/\*.cc) # build cpp executables according to the source FOREACH(main\_exe \${main\_src}) get\_filename\_component(exe \${main\_exe} NAME\_WE) # get full name without directory MESSAGE( STATUS "New executable ==> " \${exe}) # print exe name add\_executable (\${exe} \${main\_exe}) # specify exe file to cpmpile target link libraries (\${exe} MYlib ) # specify library dependencies INSTALL(TARGETS \${exe} RUNTIME DESTINATION bin) # binaries install directory ENDFOREACH()

# Install destinattion directory if (CMAKE\_INSTALL\_PREFIX\_INITIALIZED\_TO\_DEFAULT) set (CMAKE\_INSTALL\_PREFIX \$ENV{HOME}/local CACHE PATH "" FORCE) endif()

cmake\_minimum\_required(VERSION 2.6)

project(hello)

SET(**CMAKE\_MODULE\_PATH** \${**CMAKE\_MODULE\_PATH**} \${**PROJECT\_SOURCE\_DIR**}/cmake)

include(SetupInstallLib)

add\_definitions(-g -O2)

- **CMAKE\_MODULE\_PATH** : cmake module path = files with "**.cmake"** extension
- \${PROJECT\_SOURCE\_DIR}/lib : top level source directory for the current project.
- **include(SetupInstallLib)** : load cmake module => SetupInstallLib.cmake

Jean-Charles Lambert

add\_subdirectory(lib01)

include\_directories(lib01/include)

- **add\_subdirectory(lib01)** : add subdirectory **"lib01"** to the build and process its **CMakeList.txt** file You must have a lib01/CMakeLists.txt file
- **include\_directories(lib01/include)** : add lib01/include path to compilation include search path Equivalent to : g++ **-Ilib01/include** ..

You can have multiple include\_directories() command, path wil be appended

FILE(GLOB main\_src src/\*.cc)

```
FOREACH(main_exe ${main_src})
get filename component(exe ${main_exe} NAME_WE)
 MESSAGE( STATUS "New executable ==> " ${exe}) 
add_executable (${exe} ${main_exe})
target link libraries (${exe} MYlib )
 INSTALL(TARGETS ${exe} RUNTIME DESTINATION bin) 
ENDFOREACH()
```
**FILE(GLOB main src src/\*.cc)** : create a variable **main src** with all c++ sources files from top level src directory.

```
FOREACH(main_exe ${main_src})
get filename component(exe ${main_exe} NAME_WE)
 MESSAGE( STATUS "New executable ==> " ${exe}) 
add_executable (${exe} ${main_exe})
target link libraries (${exe} MYlib )
 INSTALL(TARGETS ${exe} RUNTIME DESTINATION bin) 
ENDFOREACH()
```
- **FILE(GLOB main src src/\*.cc)** : create a variable **main src** with all c++ sources files from top level src directory.
- **FOREACH(main\_exe \${main\_src})** : loop over **main\_src** variable to fill up **main\_exe** variable

```
FOREACH(main_exe ${main_src})
get filename component(exe ${main_exe} NAME_WE)
 MESSAGE( STATUS "New executable ==> " ${exe}) 
add_executable (${exe} ${main_exe})
target link libraries (${exe} MYlib )
 INSTALL(TARGETS ${exe} RUNTIME DESTINATION bin) 
ENDFOREACH()
```
- **FILE(GLOB main src src/\*.cc)** : create a variable **main src** with all c++ sources files from top level src directory.
- **FOREACH(main\_exe \${main\_src})** : loop over **main\_src** variable to fill up **main\_exe** variable
- **get filename component(exe \${main\_exe} NAME\_W)** : set **exe** variable from **main** exe without directory name nor extension : **main\_exe=src/hello.cc → exe=hello**

```
FOREACH(main_exe ${main_src})
get filename component(exe ${main_exe} NAME_WE)
 MESSAGE( STATUS "New executable ==> " ${exe}) 
add_executable (${exe} ${main_exe})
target link libraries (${exe} MYlib )
 INSTALL(TARGETS ${exe} RUNTIME DESTINATION bin) 
ENDFOREACH()
```
- **FILE(GLOB main src src/\*.cc)** : create a variable **main src** with all c++ sources files from top level src directory.
- **FOREACH(main\_exe \${main\_src})** : loop over **main\_src** variable to fill up **main\_exe** variable
- **get filename component(exe \${main\_exe} NAME\_W)** : set **exe** variable from **main** exe without diretory name nor extension : **main\_exe=src/hello.cc → exe=hello**
- **add executable (\${exe} \${main exe})** : add new executable exe which depends from main exe

```
FOREACH(main_exe ${main_src})
get filename component(exe ${main_exe} NAME_WE)
 MESSAGE( STATUS "New executable ==> " ${exe}) 
add_executable (${exe} ${main_exe})
target link libraries (${exe} MYlib )
 INSTALL(TARGETS ${exe} RUNTIME DESTINATION bin) 
ENDFOREACH()
```
- **FILE(GLOB main src src/\*.cc)** : create a variable **main src** with all c++ sources files from top level src directory.
- **FOREACH(main\_exe \${main\_src})** : loop over **main\_src** variable to fill up **main\_exe** variable
- **get filename component(exe \${main\_exe} NAME\_W)** : set **exe** variable from **main** exe without diretory name nor extension : **main\_exe=src/hello.cc → exe=hello**
- **add executable (\${exe} \${main exe})** : add new executable exe which depends from main exe
- **target link libraries (\${exe} MYlib)** : executable must be linked against MYlib library (libMYlib.so)

### Advanced example : anatomy

Hello project

src/hello.cc lib01/CMakeLists.txt lib01/src/chello.cc lib01/src/insane.c lib01/include/chello.h cmake/SetupInstallLib.cmake

CMakeLists.txt

lib01/CMakeLists.txt

# Find all library sources files FILE(GLOB SRCLIB src/\*.cc src/\*.c) # src sources files relatives too lib01 # add current directory as include search dir include\_directories(include) # create library "MYlib" add\_library (MYlib SHARED \${SRCLIB}) # Destination path for the lib SET(LIBRARY\_OUTPUT\_PATH \${PROJECT\_BINARY\_DIR}/lib)

INSTALL(FILES include/chello.h DESTINATION include) INSTALL(FILES \${PROJECT\_BINARY\_DIR}/lib/libMYlib.so DESTINATION lib)

**\*\*REMEMBER\*\* : add\_subdirectory(lib01)** from top level CMakeLists.txt

```
FILE(GLOB SRCLIB src/*.cc src/*.c)
```
include directories(include)

- **FILE(GLOB SRCLIB src/\*.cc src/\*.c)** : create a variable **SRC\_LIB** with all c++/c sources files from src subdirectory, actually lib01/src (recursive search)
- **• include directories(include)** : add **include**, actually lib01/include, path to compilation include search path

add\_library (MYlib SHARED \${SRCLIB})

SET(LIBRARY\_OUTPUT\_PATH \${PROJECT\_BINARY\_DIR}/lib)

- **add library (MYlib SHARED \${SRCLIB})** : Add a SHARED lib libMYlib.so to the project using the specified source files from SRCLIB variable.  **Note:** no **lib** prefix nor **.so** suffix
- **STATIC** instead of **SHARED => static library**
- **SET(LIBRARY OUTPUT PATH \${PROJECT BINARY DIR}/lib)** : library directory destination **PROJECT\_BINARY\_DIR :** directory from where you enter cmake command, here **build**

# Advanced example : running make install

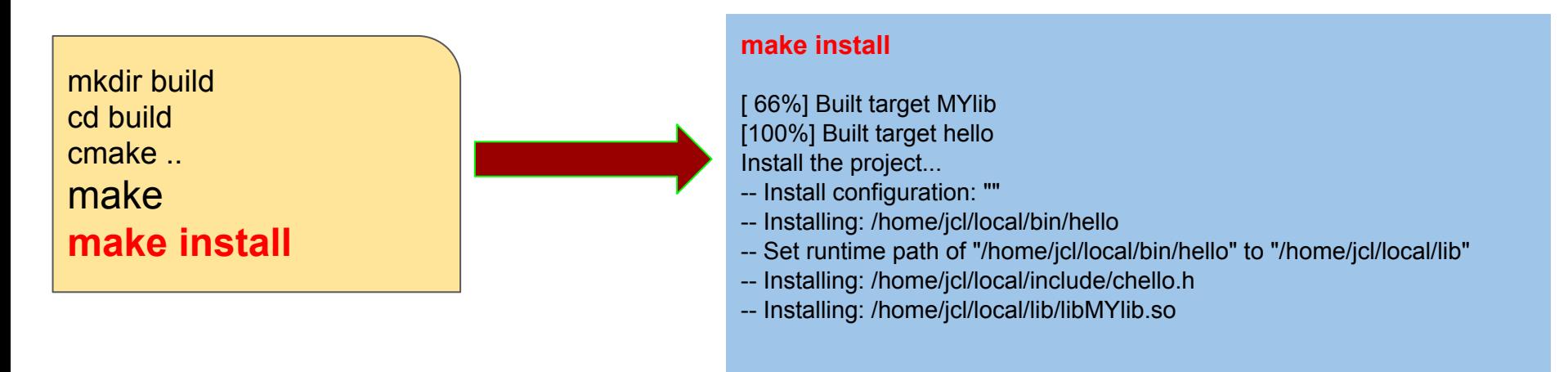

PROCESS: Install binaries, libraries and headers in default or specific location

#### Advanced example : anatomy (installation)

Hello project

cmake install statements

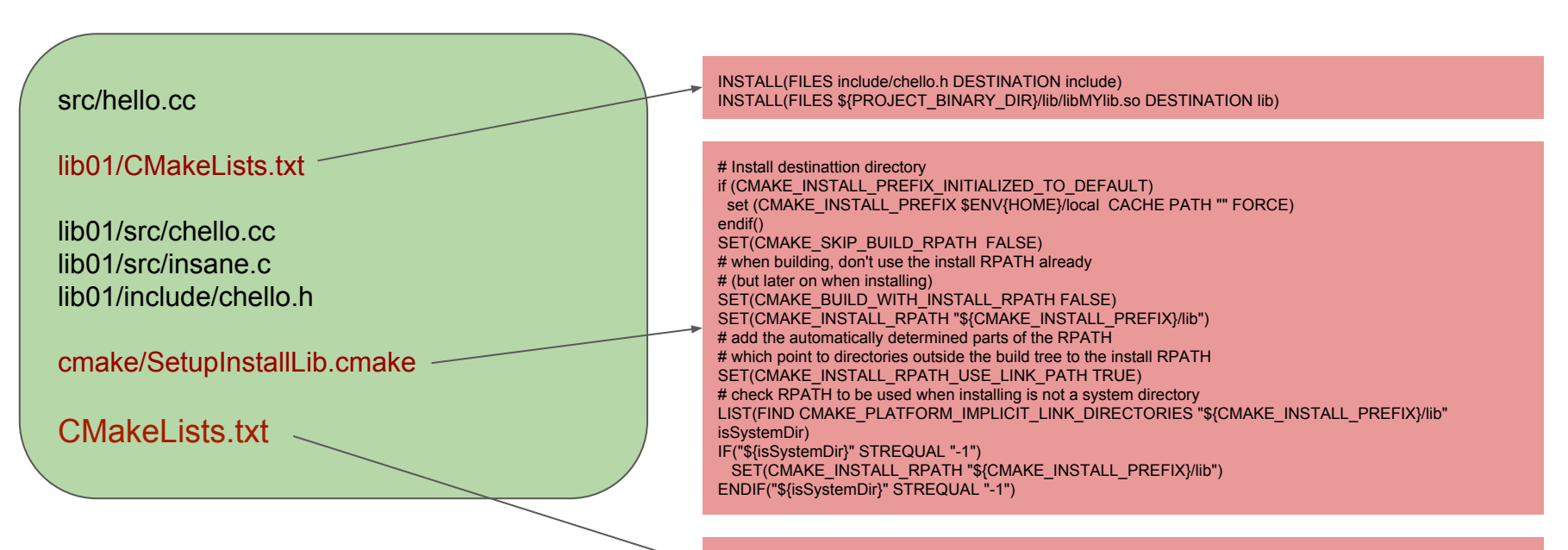

INSTALL(TARGETS \${exe} RUNTIME DESTINATION bin)

#### Advanced example : anatomy (cmake/SetupInstallLib)

**\*\*REMEMBER\*\* : include(SetupInstallLib)** from top level CMakeLists.txt

if (CMAKE\_INSTALL\_PREFIX\_INITIALIZED\_TO\_DEFAULT) set (CMAKE\_INSTALL\_PREFIX \$ENV{HOME}/local CACHE PATH "" FORCE) endif()

SET(CMAKE\_SKIP\_BUILD\_RPATH\_FALSE) SET(CMAKE\_BUILD\_WITH\_INSTALL\_RPATH FALSE) SET(CMAKE\_INSTALL\_RPATH "\${CMAKE\_INSTALL\_PREFIX}/lib") SET(CMAKE\_INSTALL\_RPATH\_USE\_LINK\_PATH TRUE) LIST(FIND CMAKE\_PLATFORM\_IMPLICIT\_LINK\_DIRECTORIES "\${CMAKE\_INSTALL\_PREFIX}/lib" isSystemDir) IF("\${isSystemDir}" STREQUAL "-1") SET(CMAKE\_INSTALL\_RPATH "\${CMAKE\_INSTALL\_PREFIX}/lib") ENDIF("\${isSystemDir}" STREQUAL "-1")

- **CMAKE\_INSTALL\_PREFIX** : specify install base directory path
- **set (CMAKE\_INSTALL\_PREFIX \$ENV{HOME}/local CACHE PATH "" FORCE)** : installation by default in \${HOME}/local directory
- To change default install directory path, re-run : cmake .. **-DCMAKE\_INSTALL\_PREFIX=/**mynewpath/directory make install

Jean-Charles Lambert

FOREACH(main\_exe \${main\_src}) …. …. INSTALL(TARGETS \${exe} RUNTIME DESTINATION bin) ENDFOREACH()

**● INSTALL(TARGETS \${exe} RUNTIME DESTINATION bin)** : install every **exe** binary file to **installation\_path/bin** directory

#### Advanced example : anatomy (from lib01/CMakeLists.txt)

INSTALL(FILES include/chello.h DESTINATION include)

INSTALL(FILES \${PROJECT\_BINARY\_DIR}/lib/libMYlib.so DESTINATION lib)

- **● INSTALL(FILES include/chello.h DESTINATION include)** : install **chello.h** to **installation path/include** directory
- **INSTALL(FILES \${PROJECT\_BINARY\_DIR}/lib/libMYlib.so DESTINATION lib)** : install library **libMYlib.so to** installation\_path/lib directory

Note : library comes from **\${PROJECT\_BINARY\_DIR}/lib directory**

#### PART TWO : exercises

- Clone **cmake-tutos** project from gitlab.lam.fr
	- git clone <https://gitlab.lam.fr/jclamber/cmake-tutos.git>

# Exercise : 01 (dir ex01)

#### ● Use cmake to generate Makefile

- mkdir build
- cb build
- cmake ..
- Run "Is -I" command in your build directory
- Compile
	- make
- $\bullet$  Run
	- ./hello

#### ● Use cmake to generate Makefile

- mkdir build
- cd build
- cmake ..
- Compile
	- make
- Run
	- $\circ$  ./hello (crazy no ? :))

#### ● Add a new "main" source file

- Example " src/mymain.cc
- Recompile (what happens ?)

#### ● Add a new "main" source file

- Example " src/mymain.cc
- Recompile (what happens ?)

#### Solution: you must re-run cmake, when you add a new file

- cd build
- cmake ..
- make

- Unix "**touch**" command, modify file date and time to the current date
	- touch lib01/hello.h and re-compile
	- touch lib01/insane.c and re-compile

#### ● **make VERBOSE=1** command display complete compilation process

○ touch lib01/hello.h and re-compile

This command is useful to check compilation parameters

- Install your project
	- make install (where does it install by default ? )

- Install your project
	- make install (where does it install by default ?)
- Install in another location
	- example : in /tmp/local

#### ● Install your project

- make install (where does it install by default ?)
- Install in another location
	- example : in /tmp/local

#### SOLUTION :

- cd build
- cmake .. -DCMAKE\_INSTALL\_PREFIX=/tmp/local
- make install

- Check binary dependency
	- Linux : **ldd** installation\_path/bin/hello
	- MacOS : **otool -L** installation\_path/bin/hello